# Veritas™ ApplicationHA 6.2 Agent for SAP NetWeaver and SAP HANA Configuration Guide - Linux on VMware

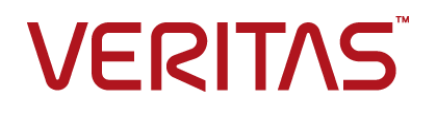

## Veritas™ ApplicationHA Agent for SAP NetWeaver and SAP HANA Configuration Guide

The software described in this book is furnished under a license agreement and may be used only in accordance with the terms of the agreement.

Agent version: 6.2

Document version: 6.2 Rev 0

### Legal Notice

Copyright © 2016 Veritas Technologies LLC. All rights reserved.

Veritas and the Veritas Logo are trademarks or registered trademarks of Veritas Technologies LLC or its affiliates in the U.S. and other countries. Other names may be trademarks of their respective owners.

This product may contain third party software for which Veritas is required to provide attribution to the third party ("Third Party Programs"). Some of the Third Party Programs are available under open source or free software licenses. The License Agreement accompanying the Software does not alter any rights or obligations you may have under those open source or free software licenses. Please see the Third Party Legal Notice Appendix to this Documentation or TPIP ReadMe File accompanying this product for more information on the Third Party Programs.

The product described in this document is distributed under licenses restricting its use, copying, distribution, and decompilation/reverse engineering. No part of this document may be reproduced in any form by any means without prior written authorization of Veritas Technologies LLC and its licensors, if any.

THE DOCUMENTATION IS PROVIDED "AS IS" AND ALL EXPRESS OR IMPLIED CONDITIONS, REPRESENTATIONS AND WARRANTIES, INCLUDING ANY IMPLIED WARRANTY OF MERCHANTABILITY, FITNESS FOR A PARTICULAR PURPOSE OR NON-INFRINGEMENT, ARE DISCLAIMED, EXCEPT TO THE EXTENT THAT SUCH DISCLAIMERS ARE HELD TO BE LEGALLY INVALID. VERITAS TECHNOLOGIES LLC SHALL NOT BE LIABLE FOR INCIDENTAL OR CONSEQUENTIAL DAMAGES IN CONNECTION WITH THE FURNISHING, PERFORMANCE, OR USE OF THIS DOCUMENTATION. THE INFORMATION CONTAINED IN THIS DOCUMENTATION IS SUBJECT TO CHANGE WITHOUT NOTICE.

The Licensed Software and Documentation are deemed to be commercial computer software as defined in FAR 12.212 and subject to restricted rights as defined in FAR Section 52.227-19 "Commercial Computer Software - Restricted Rights" and DFARS 227.7202, et seq. "Commercial Computer Software and Commercial Computer Software Documentation," as applicable, and any successor regulations, whether delivered by Veritas as on premises or hosted services. Any use, modification, reproduction release, performance, display or disclosure of the Licensed Software and Documentation by the U.S. Government shall be solely in accordance with the terms of this Agreement.

Veritas Technologies LLC 500 E Middlefield Road Mountain View, CA 94043

<http://www.veritas.com>

## Technical Support

<span id="page-3-0"></span>Technical Support maintains support centers globally. Technical Support's primary role is to respond to specific queries about product features and functionality. The Technical Support group also creates content for our online Knowledge Base. The Technical Support group works collaboratively with the other functional areas within the company to answer your questions in a timely fashion.

Our support offerings include the following:

- A range of support options that give you the flexibility to select the right amount of service for any size organization
- Telephone and/or Web-based support that provides rapid response and up-to-the-minute information
- Upgrade assurance that delivers software upgrades
- Global support purchased on a regional business hours or 24 hours a day, 7 days a week basis
- Premium service offerings that include Account Management Services

For information about our support offerings, you can visit our website at the following URL:

#### <www.veritas.com/support>

All support services will be delivered in accordance with your support agreement and the then-current enterprise technical support policy.

### Contacting Technical Support

Customers with a current support agreement may access Technical Support information at the following URL:

#### <www.veritas.com/support>

Before contacting Technical Support, make sure you have satisfied the system requirements that are listed in your product documentation. Also, you should be at the computer on which the problem occurred, in case it is necessary to replicate the problem.

When you contact Technical Support, please have the following information available:

- Product release level
- **Hardware information**
- Available memory, disk space, and NIC information
- Operating system
- Version and patch level
- Network topology
- Router, gateway, and IP address information
- Problem description:
	- Error messages and log files
	- Troubleshooting that was performed before contacting Technical Support
	- Recent software configuration changes and network changes

### Licensing and registration

If your product requires registration or a license key, access our technical support Web page at the following URL:

#### <www.veritas.com/support>

### Customer service

Customer service information is available at the following URL:

#### <www.veritas.com/support>

Customer Service is available to assist with non-technical questions, such as the following types of issues:

- Questions regarding product licensing or serialization
- Product registration updates, such as address or name changes
- General product information (features, language availability, local dealers)
- Latest information about product updates and upgrades
- Information about upgrade assurance and support contracts
- Advice about technical support options
- Nontechnical presales questions
- Issues that are related to CD-ROMs, DVDs, or manuals

### Support agreement resources

If you want to contact us regarding an existing support agreement, please contact the support agreement administration team for your region as follows:

Worldwide (except Japan) [CustomerCare@veritas.com](mailto:CustomerCare@veritas.com)

Japan [CustomerCare\\_Japan@veritas.com](mailto:CustomerCare_Japan@veritas.com)

# Contents Land

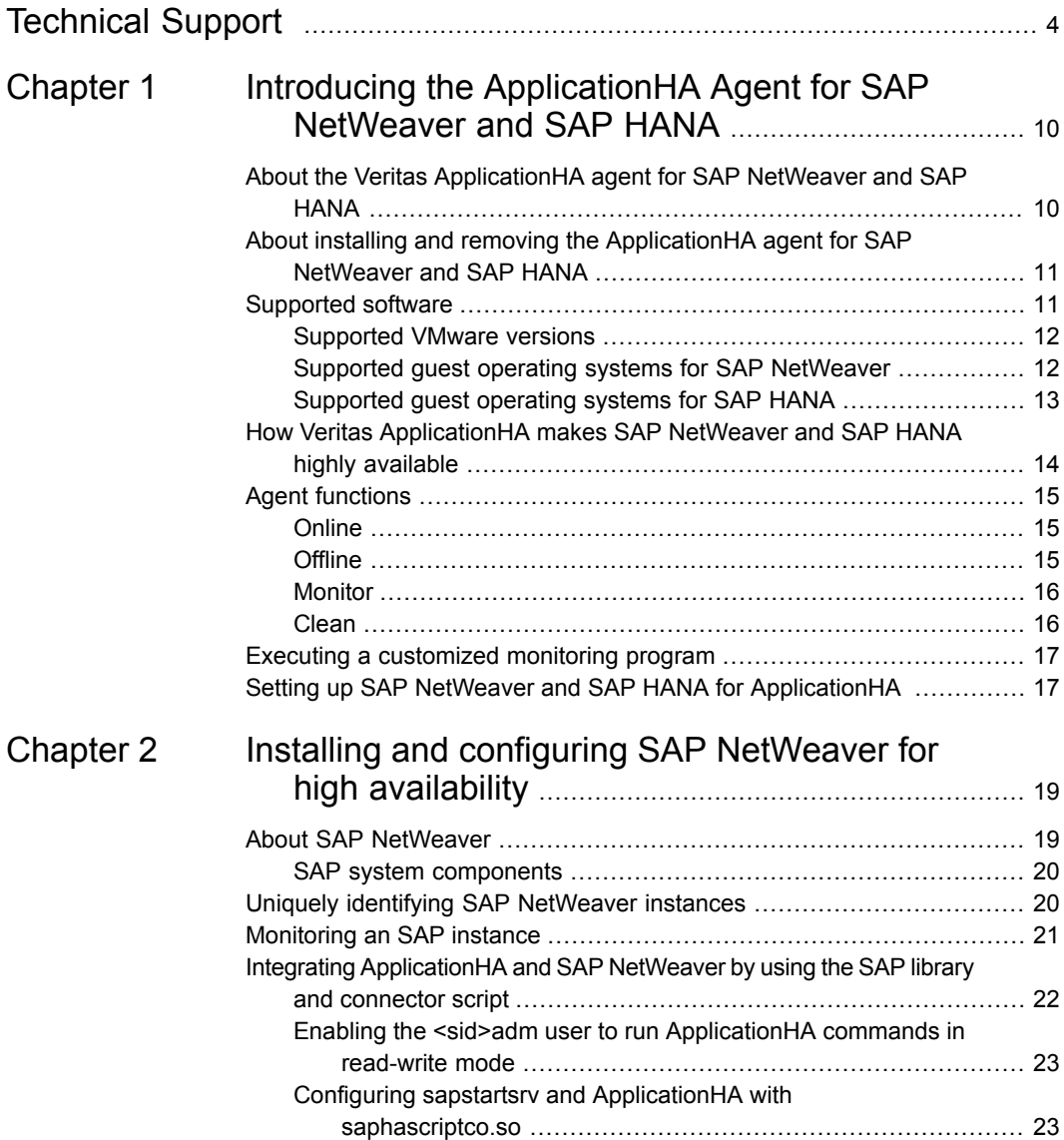

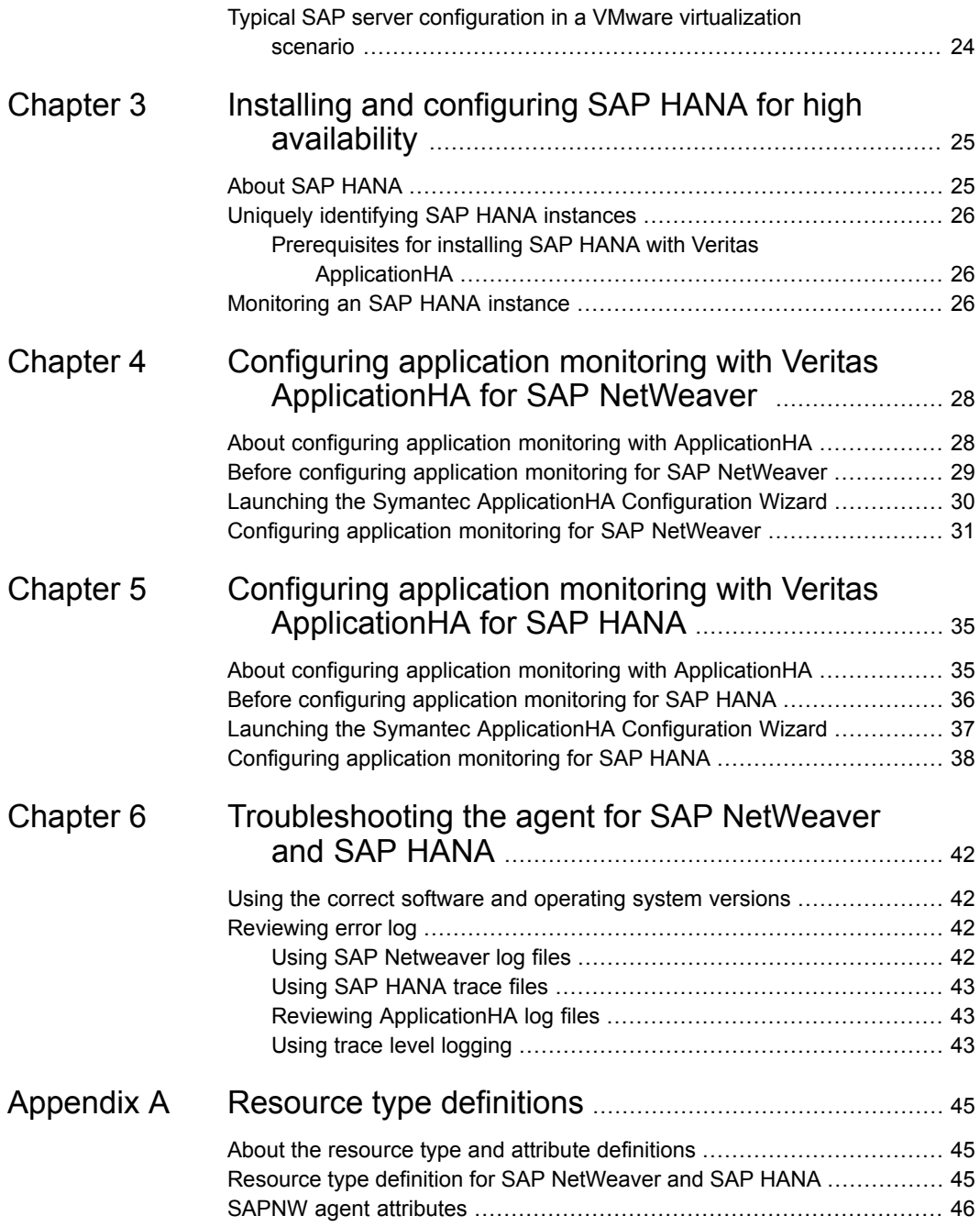

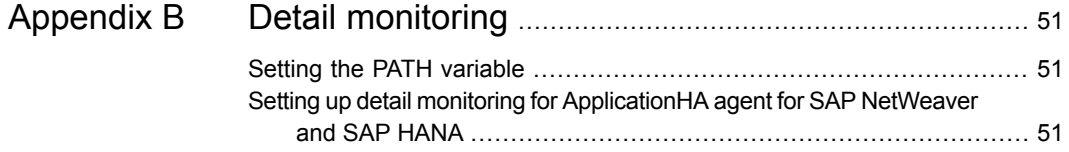

# Chapter

# <span id="page-9-0"></span>Introducing the ApplicationHA Agent for SAP NetWeaver and SAP **HANA**

This chapter includes the following topics:

- About the Veritas Application HA agent for SAP NetWeaver and SAP HANA
- About installing and removing the [ApplicationHA](#page-10-0) agent for SAP NetWeaver and SAP [HANA](#page-10-0)
- [Supported](#page-10-1) software
- How Veritas [ApplicationHA](#page-13-0) makes SAP NetWeaver and SAP HANA highly [available](#page-13-0)
- <span id="page-9-1"></span>**Agent [functions](#page-14-0)**
- Executing a [customized](#page-16-0) monitoring program
- Setting up SAP NetWeaver and SAP HANA for [ApplicationHA](#page-16-1)

## **About the Veritas ApplicationHA agent for SAP NetWeaver and SAP HANA**

The Veritas ApplicationHA agents monitor specific resources within an enterprise application. They determine the status of resources and start or stop them according to external events.

The Veritas ApplicationHA agent for SAP NetWeaver and SAP HANA provides high availability for SAP NetWeaver and SAP HANA database in a virtual machine. The agent brings SAP instances online, monitors the instances, and brings the instances offline. The agent monitors the system processes and server states, and can shut down the server in case of a fault.

The agent supports the following SAP instance types:

- Central Services Instance
- **Application Server Instance**
- Enqueue Replication Server Instance
- SAP HANA Database Instance

The agent supports the following deployments of SAP NetWeaver systems:

- ABAP
- Java
- Add-In (ABAP + Java)

The Veritas ApplicationHA agent for SAP NetWeaver and SAP HANA enables you to integrate ApplicationHA with SAP NetWeaver 7.x with SAP Kernel 7.20 DCK by using an SAP-provided library (saphascriptco.so) and a Veritas-provided cluster connector script (sap\_symc\_cluster\_connector). This integration enables the SAP sapstartsrv component to communicate SAP instance status changes that are carried out by SAP clients to ApplicationHA.

<span id="page-10-0"></span>The agent supports the following deployment of SAP HANA systems:

■ Single-node SAP HANA systems

## **About installing and removing the ApplicationHA agent for SAP NetWeaver and SAP HANA**

<span id="page-10-1"></span>When you run the installer or uninstall program that accompanies the quarterly Agent Pack release of Cluster Server agents from Veritas, the latest version of the ApplicationHA agent for SAP NetWeaver and SAP HANA is automatically installed or removed. For more information, see the *Symantec Application Agent Pack Installation Guide*.

### **Supported software**

The Veritas ApplicationHA agent for SAP HANA supports the following software versions:

- Veritas Application HA agent for SAP HANA can be installed and run inside virtual machines that have Veritas ApplicationHA 6.2 installed.
- <span id="page-11-0"></span>■ The following versions of the Veritas Infoscale Operations Manager components are supported:
	- Veritas Infoscale Operations Manager Management Server 6.0 or later
	- Veritas Infoscale Operations Manager managed host for Linux: 6.0 or later

### Supported VMware versions

The following VMware Servers and management clients are currently supported:

- VMware ESX Server version 4.1 Update 3, 5.0 Update 2, and 5.1
- VMware ESXi Server version 5.0 Update 2, 5.1 Update 1 and 5.5
- VMware vCenter Server version 4.1 Update 2, 5.0, 5.1, and.5.5

**Note:** VMware Fault Tolerance is not supported in case of vCenter Server 4.1

- VMware vSphere Client version 4.1 Update 2, 5.0, 5.1, and 5.5
- VMware vCenter Site Recovery Manager (SRM) 5.0 and 5.1

<span id="page-11-1"></span>**Note:** SAP supports only certain VMware versions for use with SAP HANA. Please refer to SAP documentation for VMware versions supported with SAP HANA.

### Supported guest operating systems for SAP NetWeaver

<span id="page-11-2"></span>[Table](#page-11-2) 1-1 shows the supported operating systems for this release.

| <b>Operating systems</b> | Levels | <b>Kernel version</b>          |
|--------------------------|--------|--------------------------------|
| Oracle Linux 5           | 8.9    | Update 5, 6, 7, 2.6.18-194.el5 |
|                          |        | 2.6.18-238.el5                 |
|                          |        | 2.6.18-274.el5                 |
|                          |        | 2.6.18-308.el5                 |
|                          |        | 2.6.18-348.el5                 |

**Table 1-1** Supported guest operating systems

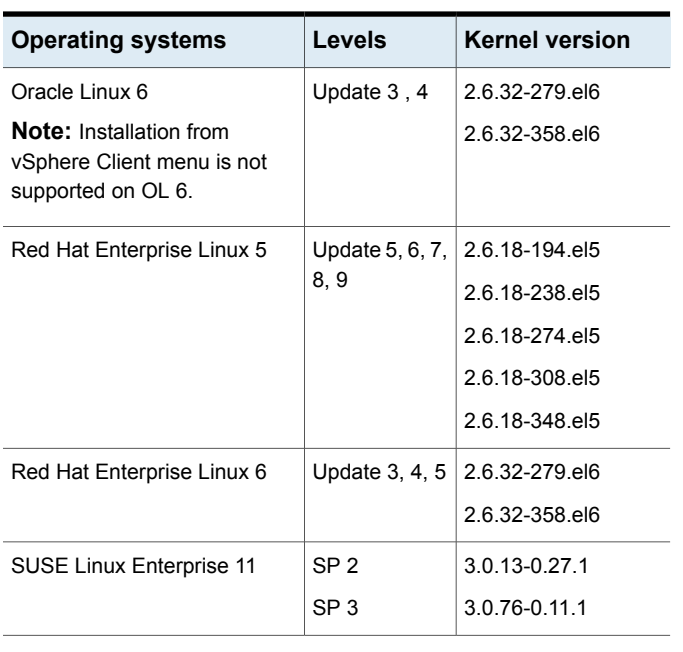

#### **Table 1-1** Supported guest operating systems *(continued)*

**Note:** 64-bit operating systems are only supported.

If your system is running a lower level of either Red Hat Enterprise Linux, SUSE Linux Enterprise Server, or Oracle Linux, than indicated in [Table](#page-11-2) 1-1, you must upgrade it before attempting to install Veritas ApplicationHA. Consult the Red Hat, SUSE, or Oracle documentation for more information on upgrading or reinstalling your system.

<span id="page-12-0"></span>Veritas supports only Oracle, Red Hat, and SUSE distributed kernel binaries.

Veritas products operate on subsequent kernel and patch releases provided the operating systems maintain kernel ABI (application binary interface) compatibility.

### Supported guest operating systems for SAP HANA

The following operating systems are supported for SAP HANA.

- SUSE Linux Enterprise Server (SLES) 11 SP2
- SUSE Linux Enterprise Server (SLES) for SAP Applications 11 SP2 and SP3
- Red Hat Enterprise Linux (RHEL) 6.5 for SAP HANA

**Note:** 64-bit operating systems are only supported.

For more information on the supported software refer to Veritas Services and Operations Readiness Tool (SORT): <https://sort.veritas.com/agents>

If your system is running a lower level of either Red Hat Enterprise Linux or SUSE Linux Enterprise Server, as indicated in the above list, you must upgrade it before attempting to install Veritas ApplicationHA. Please refer SAP documentation for more information on upgrading or reinstalling your system.

Veritas supports only Red Hat, and SUSE distributed kernel binaries.

<span id="page-13-0"></span>Veritas products operate on subsequent kernel and patch releases provided the operating systems maintain kernel ABI (application binary interface) compatibility.

## **How Veritas ApplicationHA makes SAP NetWeaver and SAP HANA highly available**

The Veritas ApplicationHA agent for SAP NetWeaver and SAP HANA continuously monitors the SAP instance processes to verify that they function properly.

The agent provides the following level of application monitoring:

■ Primary or Basic monitoring

This mode has Process check and Health check monitoring options. With the default Process check option, the agent verifies that the SAP instance processes are present in the process table. Process check cannot detect whether processes are in hung or stopped states.

■ Secondary or Detail monitoring

In this mode, the agent runs a utility to verify the status of an SAP instance. The agent detects application failure if the monitoring routine reports an improper function of the SAP instance processes. When this application failure occurs, the agent tries to restart the SAP instance. If it further fails, a virtual machine reboot is triggered. Thus, the agent ensures high availability for the SAP instance.

**Note:** By default, the ApplicationHA wizard configures any SAP instance for basic monitoring. To enable secondary monitoring, use CLI / Veritas Infoscale Operations Manager.

### **Agent functions**

<span id="page-14-1"></span><span id="page-14-0"></span>The agent consists of resource type declarations and agent executables. The agent executables are organized into online, offline, monitor, and clean functions.

### **Online**

The online function performs the following tasks:

- Performs a preliminary check to ensure that the SAP instance is not online on the specified node in the cluster.
- Removes any SAP processes that remain because of an unclean shutdown for the corresponding SAPSTARTSRV resource or if the StopService attribute is set to 1.
	- If the SAP instance is APPSERV, ENQREP or HANA, the cleanipc utility gets executed. Otherwise, the agent kills all relevant SAP processes.
	- If the kill.sap and/or shutdown.sap file exists in the /usr/sap/SAPSID/InstName/work directory, the function removes the file from the directory.
- Removes the SE and CO locks files from the /usr/sap/SAPSID/InstName/data directory.
- Initiates the standard SAP error log process for SAP NetWeaver instances.
- <span id="page-14-2"></span>Starts the sapstartsrv process for Web-based SAP Management console.
- Starts the SAP instance using the sapcontrol command.
- Ensures that the instance is fully initialized.

### **Offline**

The offline function performs the following tasks:

- Checks if the SAP Instance is already offline.
- Executes the sapcontrol command to stop the relevant instance process.
- Waits for the SAP instance to go offline successfully.
- Ensures that no relevant SAP processes are running. If any processes remain, the operation kills the remaining processes using a SIGKILL signal.
- If the kill.sap and/or shutdown.sap file exists in the /usr/sap/SAPSID/InstName/work directory, the operation removes the file

from the directory for the corresponding SAPSTARTSRV resource or if the StopService attribute is set to 1.

- **EXECTE:** Removes the SE and CO locks files from the  $/usr/SAPSID/InstName/data$ directory for the corresponding SAPSTARTSRV resource or if the StopService attribute is set to 1.
- If the SAP instance is APPSERV, ENQREP or HANA, the operation executes the cleanipc utility for the corresponding SAPSTARTSRV resource or if the StopService attribute is set to 1.
- <span id="page-15-0"></span>■ Augments the SAP log for SAP NetWeaver instances, with the shutdown information.

### **Monitor**

The monitor function monitors the state of the SAP instance on all nodes in the cluster. The function performs the following tasks:

- Depending upon the search criteria that the ProcMon attribute specifies, the monitor function scans the process table to verify the SAP instance processes are running. For more information about setting the ProcMon attribute:
- If the LevelTwoMonitorFreq attribute is greater than 0, the monitor function performs a thorough health check of the SAP instance as follows:
	- For APPSERV and HANA instances, the function uses the sapcontrol utility.
	- For Enqueue Server and Enqueue Replication Server instances, the function uses the ensmon utility.
- <span id="page-15-1"></span>■ The monitor function executes a custom monitor utility.

### Clean

The clean function performs the following tasks:

- Sends a SIGINT signal to the sapstart process, if the process exists. Otherwise, the function sends a SIGINT signal to all running processes that are relevant to the specified SAP instance.
- Ensures that no relevant SAP processes are running. If any processes remain, the operation kills all the remaining processes using a SIGKILL signal.
- If the kill.sap and/or shutdown.sap file exists in the /usr/sap/SAPSID/InstName/work directory, the operation removes the file from the directory for the corresponding SAPSTARTSRV resource or if the StopService attribute is set to 1.
- **Removes the SE and CO lock files from the**  $/$ usr/sap/SAPSID/InstName/data directory for the corresponding SAPSTARTSRV resource or if the StopService attribute is set to 1.
- If the SAP Instance is APPSERV, ENQREP or HANA, the operation executes the cleanipc utility for the corresponding SAPSTARTSRV resource or if the StopService attribute is set to 1.
- <span id="page-16-0"></span>■ Augments the SAP log for SAP NetWeaver instances.

## **Executing a customized monitoring program**

The monitor function can execute a customized monitoring utility to perform an additional SAP application state check.

The monitor function executes the utility specified in the MonitorProgram attribute if the following conditions are satisfied:

- The specified utility is a valid executable file.
- The first level process check indicates that the SAP HANA instances is online.
- The LevelTwoMonitorFreq attribute is set to greater than 1, but the second level check is deferred for this monitoring cycle.
- The LevelTwoMonitorFreq attribute is set to either 0 or 1, and the second level check indicates that the SAP HANA instance is online.

The monitor function interprets the utility exit code as follows:

<span id="page-16-1"></span>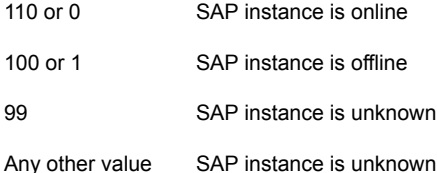

## **Setting up SAP NetWeaver and SAP HANA for ApplicationHA**

Follow the steps below to set up SAP NetWeaver and SAP HANA in virtualization scenario for ApplicationHA:

■ Set up a virtualization environment for ApplicationHA. Refer to the *Symantec ApplicationHA Installation and Upgrade Guide* for more information on installing and configuring ApplicationHA.

■ Install and configure SAP NetWeaver and SAP HANA for ApplicationHA. See "About SAP [NetWeaver"](#page-18-1) on page 19.

# **Chapter**

# <span id="page-18-0"></span>Installing and configuring SAP NetWeaver for high availability

This chapter includes the following topics:

- **About SAP [NetWeaver](#page-18-1)**
- Uniquely identifying SAP [NetWeaver](#page-19-1) instances
- **[Monitoring](#page-20-0) an SAP instance**
- <span id="page-18-1"></span>Integrating [ApplicationHA](#page-21-0) and SAP NetWeaver by using the SAP library and [connector](#page-21-0) script
- Typical SAP server [configuration](#page-23-0) in a VMware virtualization scenario

### **About SAP NetWeaver**

SAP NetWeaver is the central foundation for the entire SAP software stack. It also provides a platform for other NetWeaver components (Portal, XI, and so on), as well as for ABAP and Java applications.

The installation options for SAP NetWeaver are:

- SAP NetWeaver ABAP (ABAP only)
- SAP NetWeaver Java (Java only)
- SAP NetWeaver Add-In (ABAP and Java)

<span id="page-19-0"></span>Depending on the SAP NetWeaver component to be installed, the installation option is determined. For example, SAP NetWeaver PI requires the SAP NetWeaver Add-In (ABAP + Java) usage type.

### SAP system components

An SAP application instance has multiple services or components which are typically deployed across multiple servers.

SAP identifies the following services as critical to the application environment, representing potential single points of failure:

- Database Instance
- Central Services Instance (SCSxx or ASCSxx)
- **Enqueue Replication Server (ERSxx)**
- HANA Instance (HDBXX)
- Network File System (NFS) or Common Internet File System (CIFS) services

Where xx takes the value of an SAP Instance number ranging from 00 to 99.

<span id="page-19-1"></span>**Note:** The required interaction of the Enqueue Replication Server with the Central Services Instance in the high availability setup mandates the use of a failover cluster. Veritas ApplicationHA is not designed for this purpose. If you want a high availability configuration including the Enqueue Replication Server, use Cluster Server (VCS) or Veritas InfoScale Availability.

## **Uniquely identifying SAP NetWeaver instances**

You can virtualize an SAP instance using a cluster. Using shared disk and virtual IP addresses, you can manage a large set of SAP NetWeaver instances in a single cluster. For multiple instances running concurrently on a single node, the agent must be able to uniquely identify each SAP NetWeaver instance on that system.

Each instance has a unique instance name. The instance names may follow the conventional form. For example, additional application server instances begin with 'D', and primary application server instances are typically named DVEBMGS.

Instance names often include an instance ID suffix which is an integer between 00-99. For example, an application server instance with an instance ID = 00 may have an instance name of DVEBMGS00.

The SAPSID and InstName form a unique identifier that can identify the processes running for a particular instance.

Some examples of SAP instances are given as follows:

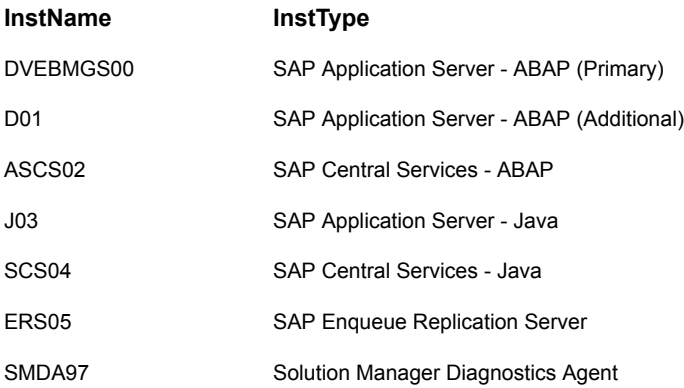

<span id="page-20-0"></span>Differentiating SAP instances is important to identify each instance uniquely. When the agent kills the processes of a non-responsive or failed instance in the absence of unique names for each server, the agent may kill processes for more than one SAP instance during a clean operation.

### **Monitoring an SAP instance**

The monitor operation performs process level check to ensure the proper functioning of an SAP instance.

<span id="page-20-1"></span>The ProcMon attribute specifies the processes that must be running successfully for a particular SAP instance. The monitor operation uses this list of processes to scan the process table, and verify that the processes are running successfully.

[Table](#page-20-1) 2-1 lists valid values of the ProcMon attribute

| SAP installation type   SAP instance type |                | Value of ProcMon attribute       |
|-------------------------------------------|----------------|----------------------------------|
| ABAP                                      | <b>APPSERV</b> | dw                               |
|                                           |                | ig co se gwrd icman are optional |
| ABAP                                      | <b>ENQUEUE</b> | en ms                            |
| ABAP                                      | <b>ENQREP</b>  | er                               |
| Java                                      | <b>APPSERV</b> | jc                               |
|                                           |                | ig is optional                   |

**Table 2-1** Values of ProcMon attribute

| <b>SAP installation type</b> | <b>SAP instance type</b> | <b>Value of ProcMon attribute</b> |
|------------------------------|--------------------------|-----------------------------------|
| Java                         | <b>ENQUEUE</b>           | en ms                             |
| Java                         | <b>ENOREP</b>            | er                                |
| Add-In (ABAP + Java)         | <b>APPSERV</b>           | dw jstart                         |
|                              |                          | ig co se gwrd icman are optional  |
| Add-In (ABAP + Java)         | Enqueue Server - ABAP    | en ms                             |
| Add-In (ABAP + Java)         | Enqueue Server - Java    | en ms                             |
| Add-In (ABAP + Java)         | Enqueue Rep - ABAP       | er                                |
| Add-In (ABAP + Java)         | Enqueue Rep - Java       | er                                |

**Table 2-1** Values of ProcMon attribute *(continued)*

<span id="page-21-0"></span>The monitor operation takes a snapshot of the running processes table. The operation compares the processes that the ProcMon attribute specifies, to the set of running UNIX processes. If any process is missing, the operation declares the SAP instance as offline, and bypasses further monitor operations.

## **Integrating ApplicationHA and SAP NetWeaver by using the SAP library and connector script**

This section is applicable to SAP NetWeaver 7.x with SAP Kernel 7.20 DCK.

**Note:** This section is not applicable to SAP HANA.

In a typical ApplicationHA environment, when an SAP administrator changes the status of an SAP instance by means of an SAP client, such as sapcontrol or startsap, then ApplicationHA performs the following actions:

- When the administrator stops the SAP instance, ApplicationHA detects a fault and performs the clean operation.
- When the administrator starts the SAP instance, ApplicationHA detects that the instance is brought online outside of ApplicationHA control.

To ensure that ApplicationHA detects the correct status of SAP instances when the status of instances are intentionally changed outside of ApplicationHA control, sapstartsrv must be able to communicate with ApplicationHA. When communication

between sapstartsrv and ApplicationHA is enabled, sapstartsrv can inform ApplicationHA when an SAP client is used to start or stop an assigned SAP instance.

The following components are involved in enabling communication between sapstartsrv and ApplicationHA:

- SAP clients, such as sapcontrol, startsap, SAP Management Console, and so on. All these clients must use the web-service interface of sapstartsrv.
- The sapstartsry server process that is responsible for starting, stopping, and retrieving information from the SAP instance.
- The SAP-provided library saphascriptco.so.
- The Veritas-provided cluster connector script sap\_symc\_cluster\_connector.
- Veritas ApplicationHA.

<span id="page-22-0"></span>**Note:** Communication between ApplicationHA and sapstartsrv can be enabled when the SAP Kernel version is 7.20 or later with patch level 100 and the new directory structure of SAP Kernel 7.20 is used.

### Enabling the <sid>adm user to run ApplicationHA commands in read-write mode

Ensure that read and execute permissions are set for the  $\sqrt{\text{opt}/\text{VRTS}/\text{bin}}$  directory:

chmod +rx /opt/VRTS/bin/

<span id="page-22-1"></span>To be able to run ApplicationHA commands in read-write mode, the <sid>adm user must run the following halogin command from each node in the cluster.

/opt/VRTS/bin/halogin admin <PASSWORD>

### Configuring sapstartsrv and ApplicationHA with saphascriptco.so

Set the following parameters in each SAP instance profile that is read by sapstartrsv.

```
service/halib = $(DIR CT_RUN)/saphascriptco.so
```

```
service/halib cluster connector =
/opt/VRTSagents/ha/bin/SAPNW/sap_symc_cluster_connector
```
**Note:** Restart the sapstartsrv process for each SAP instance after modifying its profile.

## **Typical SAP server configuration in a VMware virtualization scenario**

<span id="page-23-0"></span>A typical SAP server configuration in a VMware virtualization scenario has the following characteristics:

- The sapmnt directory is installed for SAP NetWeaver on shared storage and mounted on the virtual machines via Network File System (NFS).
- The SAP NetWeaver application server instance binaries are installed locally.

# Chapter

# <span id="page-24-0"></span>Installing and configuring SAP HANA for high availability

This chapter includes the following topics:

- **About SAP [HANA](#page-24-1)**
- <span id="page-24-1"></span>Uniquely [identifying](#page-25-0) SAP HANA instances
- **[Monitoring](#page-25-2) an SAP HANA instance**

## **About SAP HANA**

SAP HANA is a modern, in-memory database and platform that can be deployed on premise or cloud. The SAP HANA platform is a flexible data source and in-memory data platform that allows users to analyze large volumes of data in real time. It also acts as a development platform that provides infrastructure and tools for building high-performance applications based on SAP HANA Extended Application Services (SAP HANA XS).

It is the foundation of various SAP HANA editions, such as the SAP HANA Platform Edition, which provides core database technology, and the SAP HANA Enterprise Edition, which bundles additional components for data provisioning. The SAP HANA Platform Edition integrates a number of SAP components, such as the SAP HANA database, SAP HANA studio, and SAP HANA clients.

## **Uniquely identifying SAP HANA instances**

<span id="page-25-0"></span>For multiple instances running concurrently on a single node, the agent must be able to uniquely identify each SAP HANA database instance on that system.

Each instance has a unique instance name (InstName) and SAP System ID (SID). The instance names may follow the conventional form. For example, SAP HANA database instance are typically named HDB. The SAPSID and InstName form a unique identifier that can identify the processes running for a particular instance.

Instance names often include an instance ID suffix which is an integer between 00-99. For example, a SAP HANA database instance with an instance ID = 06 may have an instance name of HDB06.

Some examples of SAP HANA instance is given as follows:

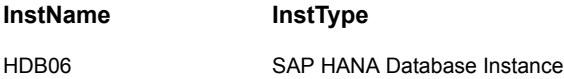

<span id="page-25-1"></span>Differentiating SAP HANA database instances is important to identify each instance uniquely. When the agent kills the processes of a non-responsive or failed instance in the absence of unique names for each server, the agent may kill processes for more than one SAP HANA database instance during a clean operation.

### Prerequisites for installing SAP HANA with Veritas ApplicationHA

The following criteria must be set while installing SAP HANA instances:

- SAP HANA instance must be installed with the host name of the virtual machine.
- <span id="page-25-2"></span>SAP HANA instance must be installed with the default path  $(\text{^\prime})$  hana/shared).

**Note:** For information on installing SAP HANA, refer to SAP documentation.

### **Monitoring an SAP HANA instance**

The monitor operation performs process level check to ensure the proper functioning of an SAP HANA instance.

The ProcMon attribute specifies the processes that must be running successfully for a particular SAP HANA instance. The monitor operation uses this list of processes to scan the process table, and verify that the processes are running successfully.

[Table](#page-26-0) 3-1 lists valid values of the ProcMon attribute

| <b>SAP installation type</b> | <b>SAP instance type</b>                                                                                   | Value of ProcMon attribute                                                                                                    |
|------------------------------|----------------------------------------------------------------------------------------------------|----------------------------------------------------------------------------------------------------|
| <b>HANA</b><br><b>HANA</b>   | hdb<br>hdbstatisticsserver hdbpreprocessor<br>hdbcompileserver hdbxsengine<br>sapwebdisp hdb are optional. |                                                                                                    |
|                              |                                                                                                    | <b>Note:</b> The values for hdbnamserver and<br>hdbindexserver need not be specified in the<br>ProcMon attribute. These processes will be<br>monitored by default. |
| <b>HANA</b>                  | <b>SAPSTARTSRV</b>                                                                                         | sapstartsrv                                                                                                    |

<span id="page-26-0"></span>**Table 3-1** Values of ProcMon attribute

The monitor operation takes a snapshot of the running processes table. The operation compares the processes that the ProcMon attribute specifies, to the set of running UNIX processes. If any process is missing, the operation declares the SAP HANA instance as offline, and bypasses further monitor operations.

# Chapter

# <span id="page-27-0"></span>Configuring application monitoring with Veritas ApplicationHA for SAP **NetWeaver**

This chapter includes the following topics:

- About configuring application monitoring with [ApplicationHA](#page-27-1)
- Before configuring application monitoring for SAP [NetWeaver](#page-28-0)
- <span id="page-27-1"></span>Launching the Symantec [ApplicationHA](#page-29-0) Configuration Wizard
- [Configuring](#page-30-0) application monitoring for SAP NetWeaver

## **About configuring application monitoring with ApplicationHA**

This chapter describes the steps to configure application monitoring with ApplicationHA in a virtualization environment.

Consider the following points before you proceed:

- You configure an application for monitoring on a virtual machine using the Symantec ApplicationHA Configuration Wizard.
- You can launch the Symantec ApplicationHA Configuration Wizard from the VMware vSphere Client or from the Veritas Infoscale Operations Manager Management Server console.

■ In this release, the wizard allows you to configure monitoring for only one application per virtual machine. To configure another application using the wizard, you must first unconfigure

■ After you have configured monitoring for an application using the wizard, you can configure monitoring for other applications residing in the same virtual machine, using Cluster Server (VCS) commands. For more information read the following technote: <http://www.veritas.com/docs/000082087>

■ After configuring SAP for monitoring, if you create another SAP application server instance, these new components are not monitored as part of the existing configuration.

<span id="page-28-0"></span>In such a case, you must first unconfigure the existing configuration and then reconfigure the application using the wizard. You can then select all the instances for monitoring.

## **Before configuring application monitoring for SAP NetWeaver**

Ensure that you complete the following tasks before configuring application monitoring for SAP NetWeaver on a virtual machine:

■ Install ApplicationHA Console.

the existing application monitoring.

- Install ApplicationHA guest components on the virtual machine that you need to monitor.
- Install VMware Tools on the virtual machine. Install a version that is compatible with VMware ESX server.
- Install the VMware vSphere Client.
- Assign ApplicationHA Configure Application Monitoring (Admin) privileges to the logged-on user on the virtual machine where you want to configure application monitoring.
- Install the application and the associated components that you wish to monitor on the virtual machine.
- If you have configured a firewall, ensure that your firewall settings allow access to ports used by ApplicationHA installer, wizards, and services. Refer to the *Symantec ApplicationHA Installation and Upgrade Guide* for a list of ports and services used.

## **Launching the Symantec ApplicationHA Configuration Wizard**

<span id="page-29-0"></span>You can launch the Symantec ApplicationHA Configuration Wizard using:

- VMware vSphere Client: To configure [application](#page-29-1) monitoring for SAP
- <span id="page-29-1"></span>■ Veritas Infoscale Operations Manager (VOM) Management Server console: [To](#page-29-2) launch the wizard from the VOM [Management](#page-29-2) Server console

#### **To configure application monitoring for SAP**

**1** Launch the VMware vSphere Client and connect to the VMware vCenter Server that hosts the virtual machine.

The vSphere Client is used to configure and control application monitoring.

- **2** From the vSphere Client's Inventory view in the left pane, select the virtual machine where you want to configure application monitoring for SAP.
- **3** From the vSphere Client's Management view in the right pane, click the **Symantec High Availability** tab.

The Symantec High Availability view displays the status of all the supported applications that are installed on the selected virtual machine.

<span id="page-29-2"></span>**4** In the Symantec High Availability view, click **Configure Application Monitoring**.

This launches the Symantec ApplicationHA Configuration Wizard.

#### **To launch the wizard from the VOM Management Server console**

- **1** Log on to the VOM Management Server console.
- **2** Select the Server perspective and expand Manage in the left pane.
- **3** Expand the Organization, or Uncategorized Hosts to navigate to the virtual machine.
- **4** Right-click the required virtual machine, and then click **Manage ApplicationHA**. The Symantec High Availability view appears.
- **5** Click **Configure Application Monitoring**.

This launches the Symantec ApplicationHA Configuration Wizard.

## **Configuring application monitoring for SAP NetWeaver**

<span id="page-30-0"></span>Perform the following steps to configure monitoring for SAP NetWeaver on a virtual machine.

#### **To configure application monitoring for SAP NetWeaver**

- **1** Launch the Symantec ApplicationHA Configuration Wizard.
- **2** Review the information on the Welcome screen and then click **Next**.

The wizard lists all the supported applications for the system.

**3** Select SAP, and then click **Next**.

The SAP Instance Selection screen shows SAP NetWeaver instances.

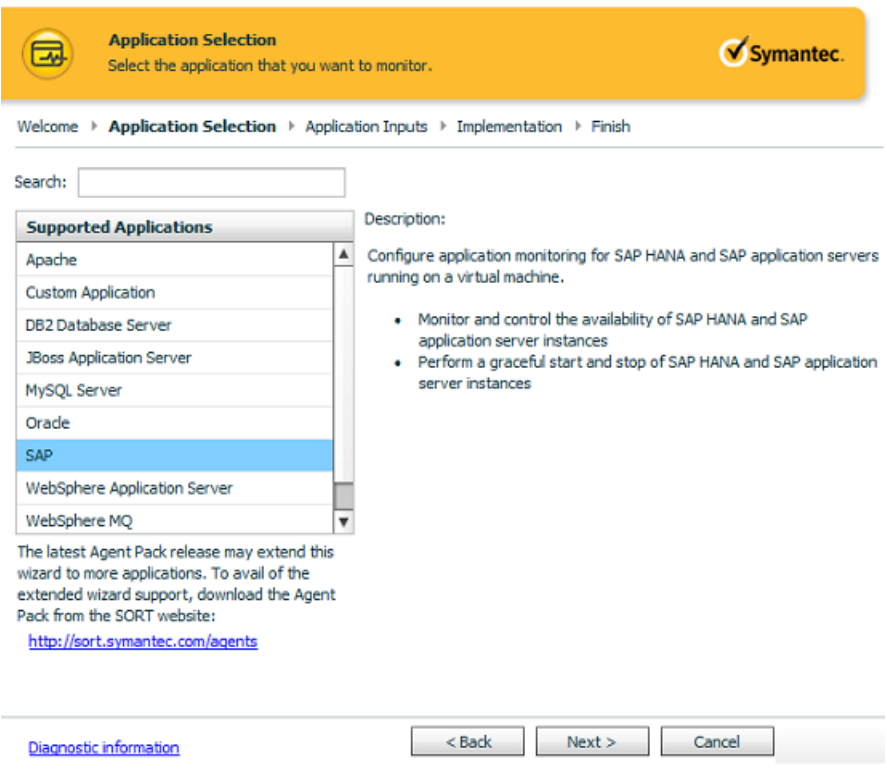

**4** Select the SAP instances that you want to monitor and then click **Next**.

**5** The wizard performs the application monitoring configuration tasks. The ApplicationHA Configuration screen displays the status of each task.

After all the tasks are complete, click **Next**.

**Note:** If the configuration tasks fail, click **Diagnostic information** to check the details of the failure.

You then have to run the wizard again to configure the application monitoring.

**6** Click **Finish** to complete the wizard.

This completes the application monitoring configuration.

**7** To view the status of the configured application on a virtual machine, in the inventory view of the vSphere Client, click the appropriate virtual machine, and then click the **Symantec High Availability** tab.

The Symantec High Availability view appears.

ApplicationHA (Version 6.1.1.000) **Waymantec.** 

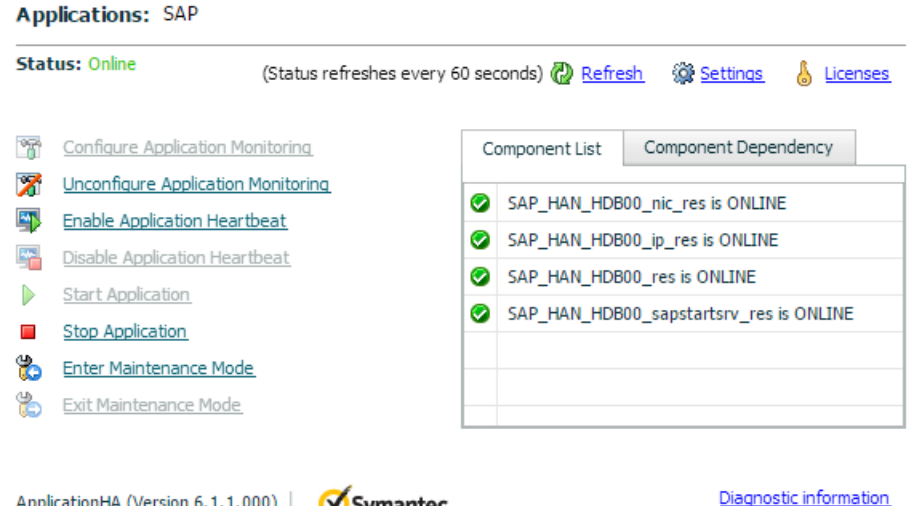

By default, the Component List tab appears. The tab lists each component of the configured application and the status description of each component.

For more information on viewing and administering applications by using the vSphere Client, see the *Symantec ApplicationHA User's Guide*.

**8** To view component dependency for the monitored application, click the **Component Dependency** tab.

The component dependency graph appears.

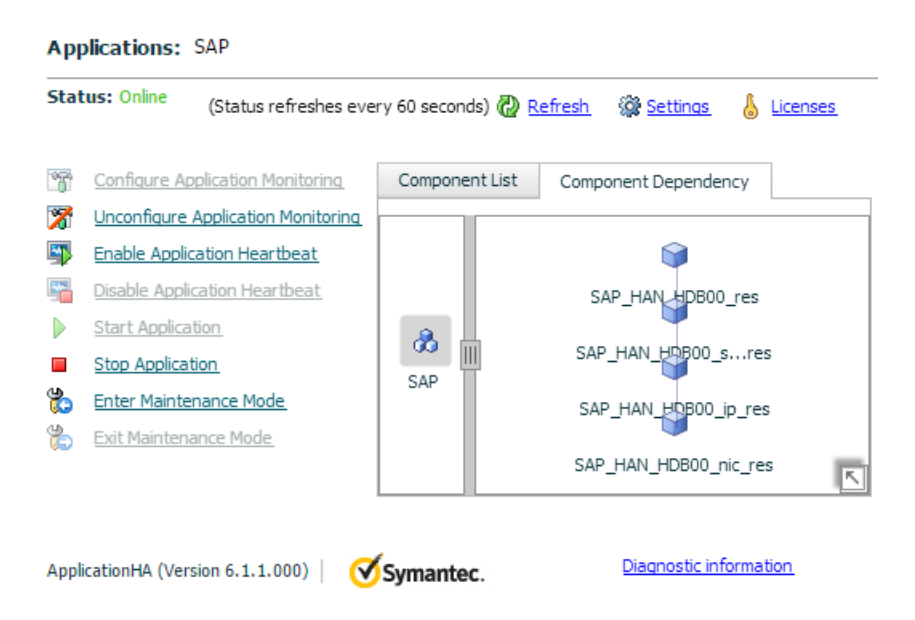

The graph illustrates the dependencies between a selected component group (an application or a group of inter-related components) and its components for the configured application. The left pane displays component groups and/or configured applications. The right pane displays components of the selected component group or application.

For more information on viewing component dependency for any configured application, see the *Symantec ApplicationHA User's Guide*.

Chapter

# <span id="page-34-0"></span>Configuring application monitoring with Veritas ApplicationHA for SAP HANA

This chapter includes the following topics:

- About configuring application monitoring with [ApplicationHA](#page-34-1)
- Before [configuring](#page-35-0) application monitoring for SAP HANA
- <span id="page-34-1"></span>Launching the Symantec [ApplicationHA](#page-36-0) Configuration Wizard
- [Configuring](#page-37-0) application monitoring for SAP HANA

## **About configuring application monitoring with ApplicationHA**

This chapter describes the steps to configure application monitoring with ApplicationHA in a virtualization environment.

Consider the following points before you proceed:

- You configure an application for monitoring on a virtual machine using the Symantec ApplicationHA Configuration Wizard.
- You can launch the Symantec ApplicationHA Configuration Wizard from the VMware vSphere Client or from the Veritas Infoscale Operations Manager

Management Server console. See "Launching the Symantec [ApplicationHA](#page-36-0) [Configuration](#page-36-0) Wizard" on page 37.

■ In this release, the wizard allows you to configure monitoring for only one application per virtual machine. To configure another application using the wizard, you must first unconfigure the existing application monitoring.

**Note:** For restrictions regarding installations of additional applications or SAP HANA instances to a virtual machine running an SAP HANA instance, refer to the SAP documentation.

- After you have configured monitoring for an application using the wizard, you can configure monitoring for other applications residing in the same virtual machine, using VCS commands. For more information read the following technote: <http://www.veritas.com/docs/000082087>
- After configuring SAP HANA for monitoring, if you create another SAP HANA server instance, these new components are not monitored as part of the existing configuration.

<span id="page-35-0"></span>In such a case, you must first unconfigure the existing configuration and then reconfigure the application using the wizard. You can then select all the instances for monitoring.

## **Before configuring application monitoring for SAP HANA**

Ensure that you complete the following tasks before configuring application monitoring for SAP HANA on a virtual machine:

- Install ApplicationHA Console.
- Install ApplicationHA quest components on the virtual machine that you need to monitor.
- Install VMware Tools on the virtual machine. Install a version that is compatible with VMware ESX server.
- Install the VMware vSphere Client.
- Assign ApplicationHA Configure Application Monitoring (Admin) privileges to the logged-on user on the virtual machine where you want to configure application monitoring.
- Install the application and the associated components that you wish to monitor on the virtual machine.
- <span id="page-36-0"></span>■ If you have configured a firewall, ensure that your firewall settings allow access to ports used by ApplicationHA installer, wizards, and services. Refer to the *Symantec ApplicationHA Installation and Upgrade Guide* for a list of ports and services used.

## **Launching the Symantec ApplicationHA Configuration Wizard**

You can launch the Symantec ApplicationHA Configuration Wizard using:

- VMware vSphere Client:
- Veritas Infoscale Operations Manager Management Server console:

### **To configure application monitoring for SAP HANA**

**1** Launch the VMware vSphere Client and connect to the VMware vCenter Server that hosts the virtual machine.

The vSphere Client is used to configure and control application monitoring.

- **2** From the vSphere Client's Inventory view in the left pane, select the virtual machine where you want to configure application monitoring for SAP HANA.
- **3** From the vSphere Client's Management view in the right pane, click the **Symantec High Availability** tab.

The Symantec High Availability view displays the status of all the supported applications that are installed on the selected virtual machine.

**4** In the Symantec High Availability view, click **Configure Application Monitoring**.

This launches the Symantec ApplicationHA Configuration Wizard.

### **To launch the wizard from the VOM Management Server console**

- **1** Log on to the VOM Management Server console.
- **2** Select the Server perspective and expand Manage in the left pane.
- **3** Expand the Organization, or Uncategorized Hosts to navigate to the virtual machine.

**4** Right-click the required virtual machine, and then click **Manage ApplicationHA**.

The Symantec High Availability view appears.

<span id="page-37-0"></span>**5** Click **Configure Application Monitoring**.

This launches the Symantec ApplicationHA Configuration Wizard.

## **Configuring application monitoring for SAP HANA**

Perform the following steps to configure monitoring for SAP HANA on a virtual machine.

#### **To configure application monitoring for SAP HANA**

- **1** Launch the Symantec ApplicationHA Configuration Wizard.
- **2** Review the information on the Welcome screen and then click **Next**.

The wizard lists all the supported applications for the system.

**3** Select SAP HANA, and then click **Next**.

The SAP HANA Instance Selection screen shows SAP HANA instances.

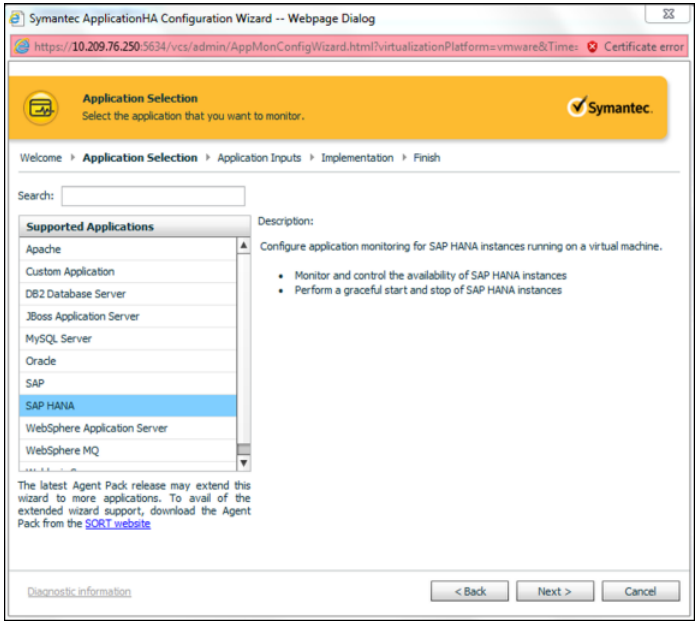

**4** Select the SAP HANA instances that you want to monitor and then click **Next**.

**5** The wizard performs the application monitoring configuration tasks. The ApplicationHA Configuration screen displays the status of each task.

After all the tasks are complete, click **Next**.

**Note:** If the configuration tasks fail, click **Diagnostic information** to check the details of the failure.

You then have to run the wizard again to configure the application monitoring.

**6** Click **Finish** to complete the wizard.

This completes the application monitoring configuration.

**7** To view the status of the configured application on a virtual machine, in the inventory view of the vSphere Client, click the appropriate virtual machine, and then click the **Symantec High Availability** tab.

The Symantec High Availability view appears.

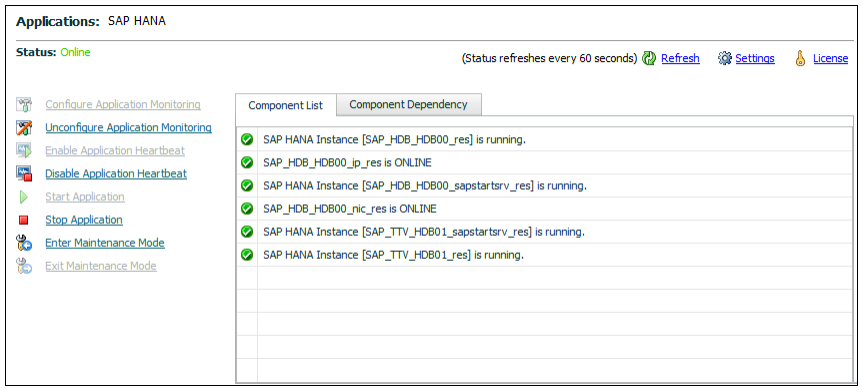

By default, the Component List tab appears. The tab lists each component of the configured application and the status description of each component.

For more information on viewing and administering applications by using the vSphere Client, refer to the *Symantec ApplicationHA User's Guide*.

**8** To view component dependency for the monitored application, click the **Component Dependency** tab.

The component dependency graph appears.

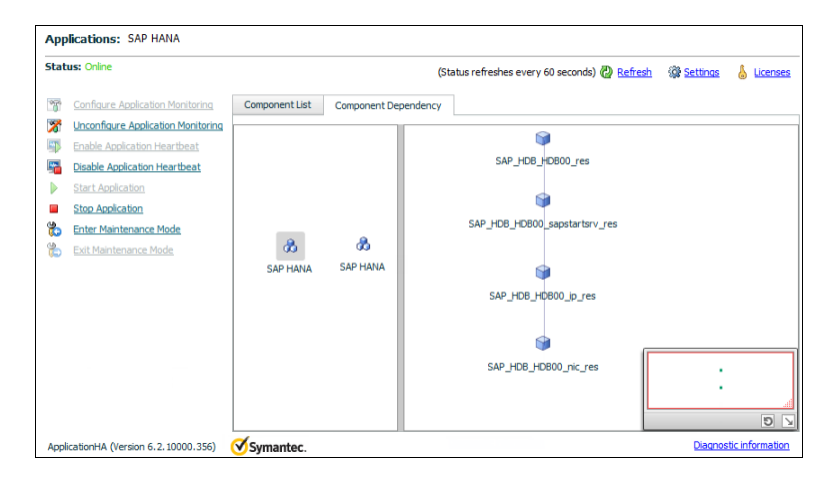

The graph illustrates the dependencies between a selected component group (an application or a group of inter-related components) and its components for the configured application. The left pane displays component groups and/or configured applications. The right pane displays components of the selected component group or application.

For more information on viewing component dependency for any configured application, refer to the *Symantec ApplicationHA User's Guide*.

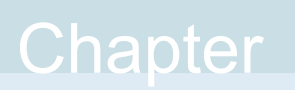

# <span id="page-41-0"></span>Troubleshooting the agent for SAP NetWeaver and SAP HANA

This chapter includes the following topics:

- <span id="page-41-1"></span>Using the correct software and [operating](#page-41-1) system versions
- **[Reviewing](#page-41-2) error log**

### **Using the correct software and operating system versions**

<span id="page-41-2"></span>Ensure that no issues arise due to incorrect software and operating system versions. For the correct versions of operating system and software to be installed on the resource systems refer to SORT: <https://sort.veritas.com/agents>

### **Reviewing error log**

<span id="page-41-3"></span>If you face problems while using the agent for SAP HANA, use the log files described in this section to investigate the problems.

### Using SAP Netweaver log files

If a SAP NetWeaver instance is facing problems, you can access the server log files to further diagnose the problem. The SAP log files are located in the /usr/sap/SAPSID/InstName/work directory.

### Using SAP HANA trace files

<span id="page-42-0"></span>If a SAP HANA instance is facing problems, you can access the server trace files to further diagnose the problem. The SAP HANA trace files are located in the /usr/sap/<SAPSID>/<InstName>/<hostname>/trace directory.

#### For example:

<span id="page-42-1"></span>/usr/sap/HDB/HDB00/saphana2/trace

### Reviewing ApplicationHA log files

<span id="page-42-2"></span>In case of problems while using the agent for SAP HANA, you can access log files. The Application HA log files are located in the  $/\text{var}/\text{VRTSvcs}/\log$  directory.

### Using trace level logging

The ResLogLevel attribute controls the level of logging that is written in a cluster log file for each SAP HANA resource. You can set this attribute to TRACE, which enables very detailed and verbose logging.

**Note:** The TRACE level logs are generated locally at the location /var/VRTSvcs/log/*SAPHDB*\_A.log.

**Warning:** You may consider temporarily increasing the timeout values for SAPHDB for debugging purposes. After the debugging process is complete, you can revert back to the original timeout values. To change the timeout value, use CLI/Veritas Infoscale Operation Manager. For more information, refer to the Cluster Server documentation.

#### **To localize ResLogLevel attribute for a resource**

- **1** Identify the resource for which you want to enable detailed logging.
- **2** Localize the ResLogLevel attribute for the identified resource:

# hares -local *Resource\_Name* ResLogLevel

**3** Set the ResLogLevel attribute to TRACE for the identified resource:

# hares -modify *Resource\_Name* ResLogLevel TRACE -sys *SysA*

**4** Note the time before you begin to operate the identified resource.

- **5** Test the identified resource. The function reproduces the problem that you are attempting to diagnose.
- **6** Note the time when the problem is reproduced.
- **7** Set the ResLogLevel attribute back to INFO for the identified resource:

```
# hares -modify Resource_Name ResLogLevel INFO -sys SysA
```
**8** Review the contents of the log file. Use the time noted in Step 4 and Step 6 to diagnose the problem.

You can also contact Veritas support for more help

# Appendix **A**

# <span id="page-44-0"></span>Resource type definitions

This appendix includes the following topics:

- About the resource type and attribute [definitions](#page-44-1)
- <span id="page-44-1"></span>Resource type definition for SAP [NetWeaver](#page-44-2) and SAP HANA
- **SAPNW** agent [attributes](#page-45-0)

### **About the resource type and attribute definitions**

<span id="page-44-2"></span>The resource type represents the configuration definition of the agent and specifies how the agent is defined in the configuration file. The attribute definitions describe the attributes associated with the agent. The required attributes describe the attributes that must be configured for the agent to function.

## **Resource type definition for SAP NetWeaver and SAP HANA**

After importing the agent types into the cluster, if you save the configuration on your system disk using the  $h_{\text{aconf}}$  -dump command, you can find the SAPNWTypes.cf file in the /etc/VRTSvcs/conf/config cluster configuration directory.

An excerpt from this file follows.

```
type SAPNW (
static str AgentFile = "/opt/VRTSvcs/bin/Script50Agent"
static str AgentDirectory = "/opt/VRTSagents/ha/bin/SAPNW"
static str ArgList[] = { ResLogLevel, State, IState, EnvFile,
SAPAdmin, InstProfile, InstType, ProcMon, EnqSrvResName,
MonitorProgram }
```

```
str ResLogLevel = INFO
str EnvFile
str SAPAdmin
str InstProfile
str InstType = APPSERV
str ProcMon
str EnqSrvResName
str MonitorProgram
boolean StopService = 0
\lambda
```
## **SAPNW agent attributes**

<span id="page-45-0"></span>[Table](#page-45-1) A-1 shows the required attributes for configuring an SAP NetWeaver and SAP HANA server instance.

**Note:** In a virtual environment, all the required attributes are discovered by the Symantec ApplicationHA Configuration wizard.

<span id="page-45-1"></span>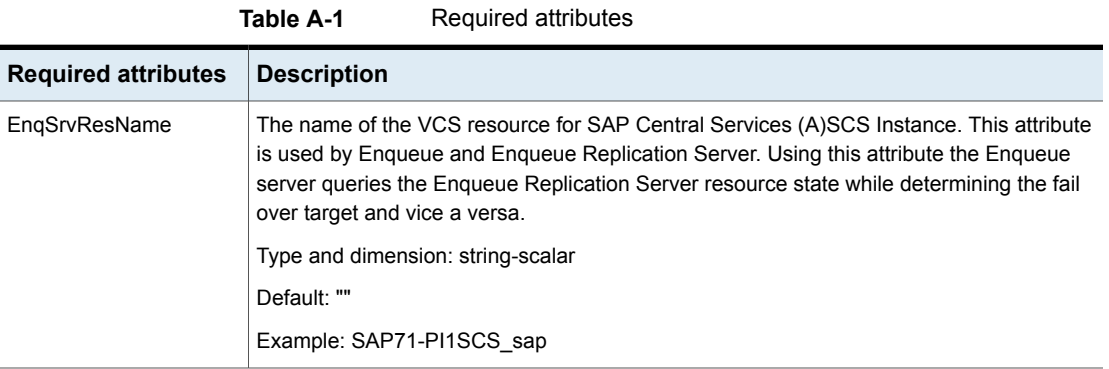

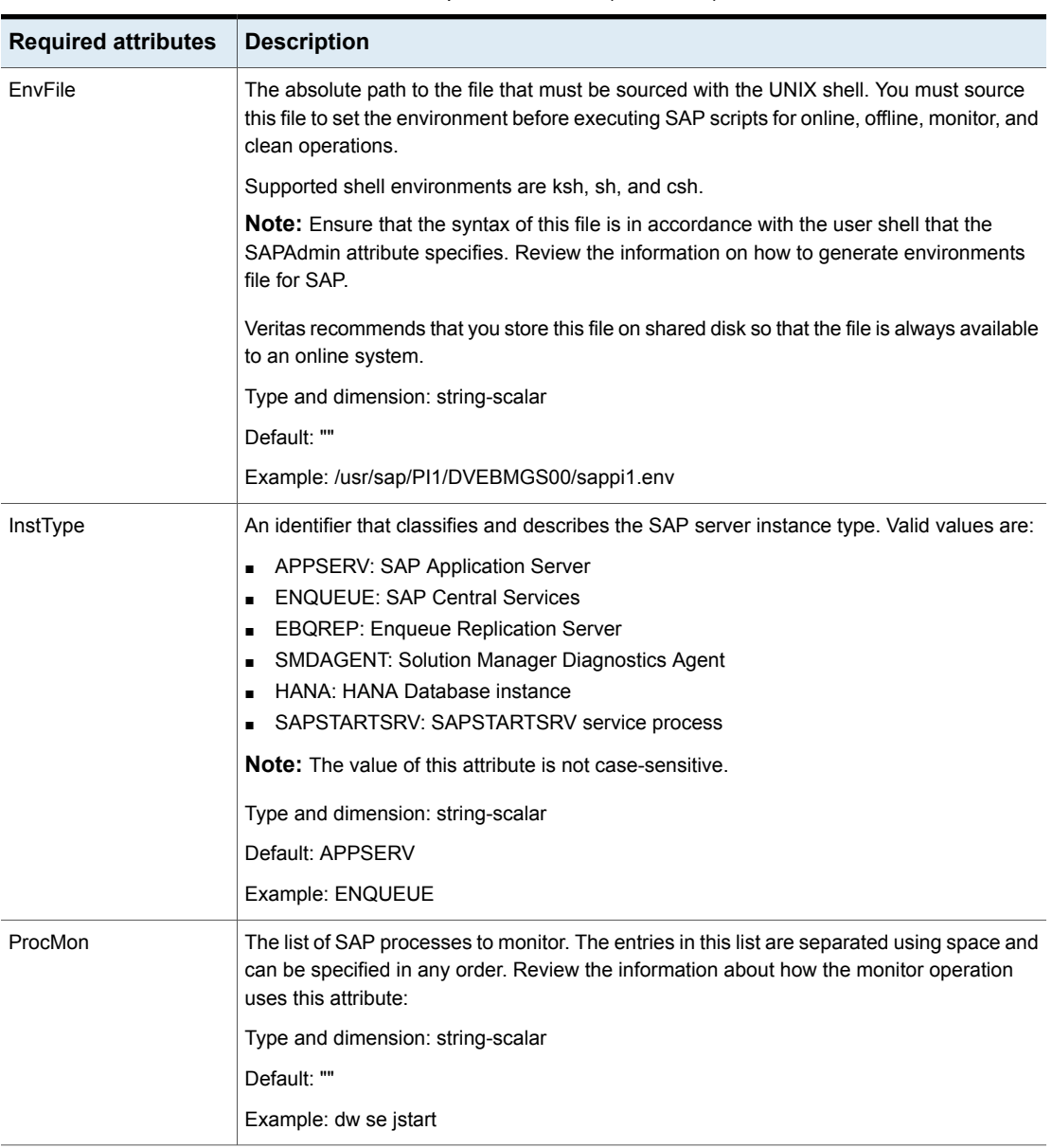

**Table A-1** Required attributes *(continued)*

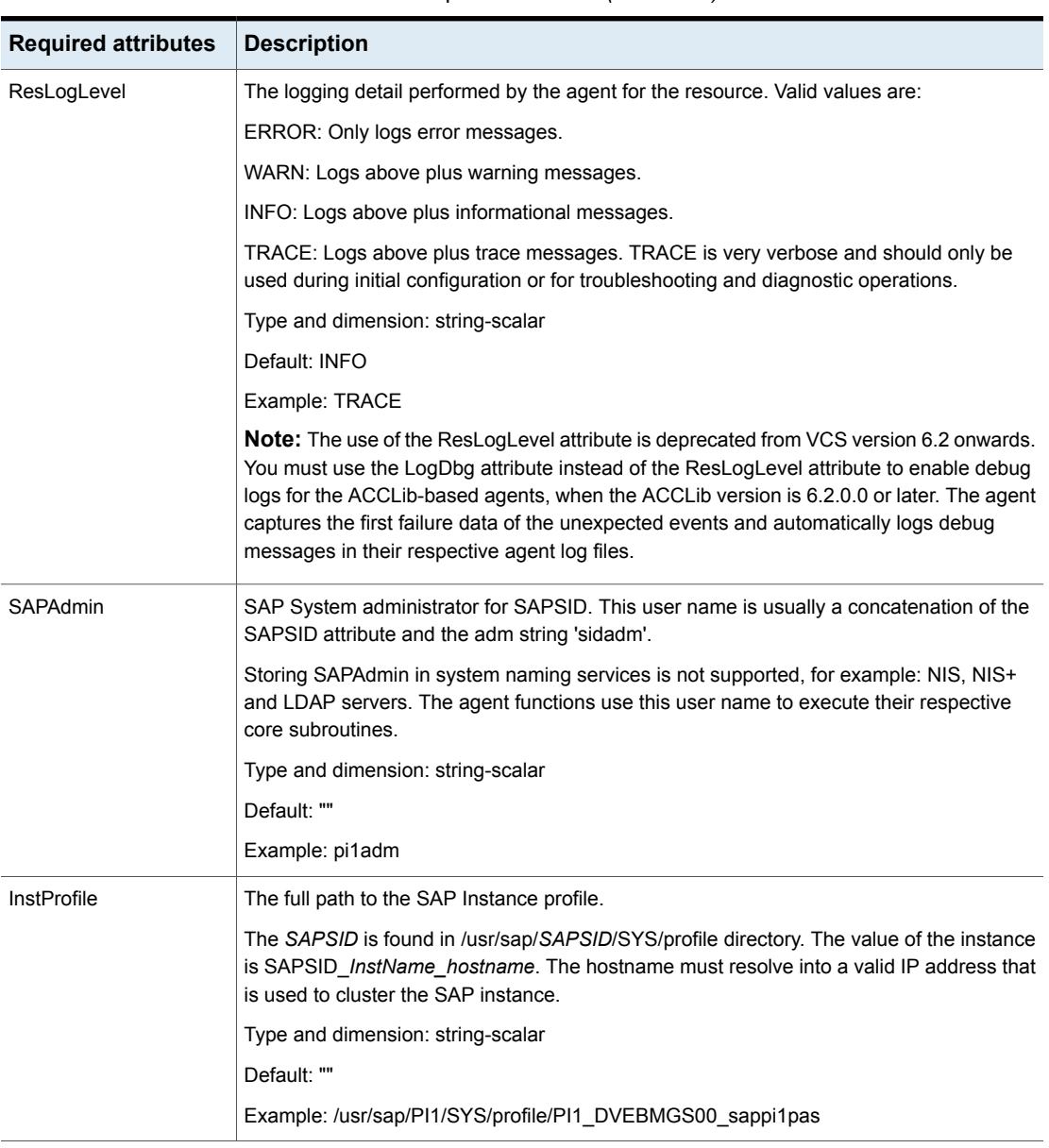

**Table A-1** Required attributes *(continued)*

[Table](#page-48-0) A-2 lists the optional attributes.

<span id="page-48-0"></span>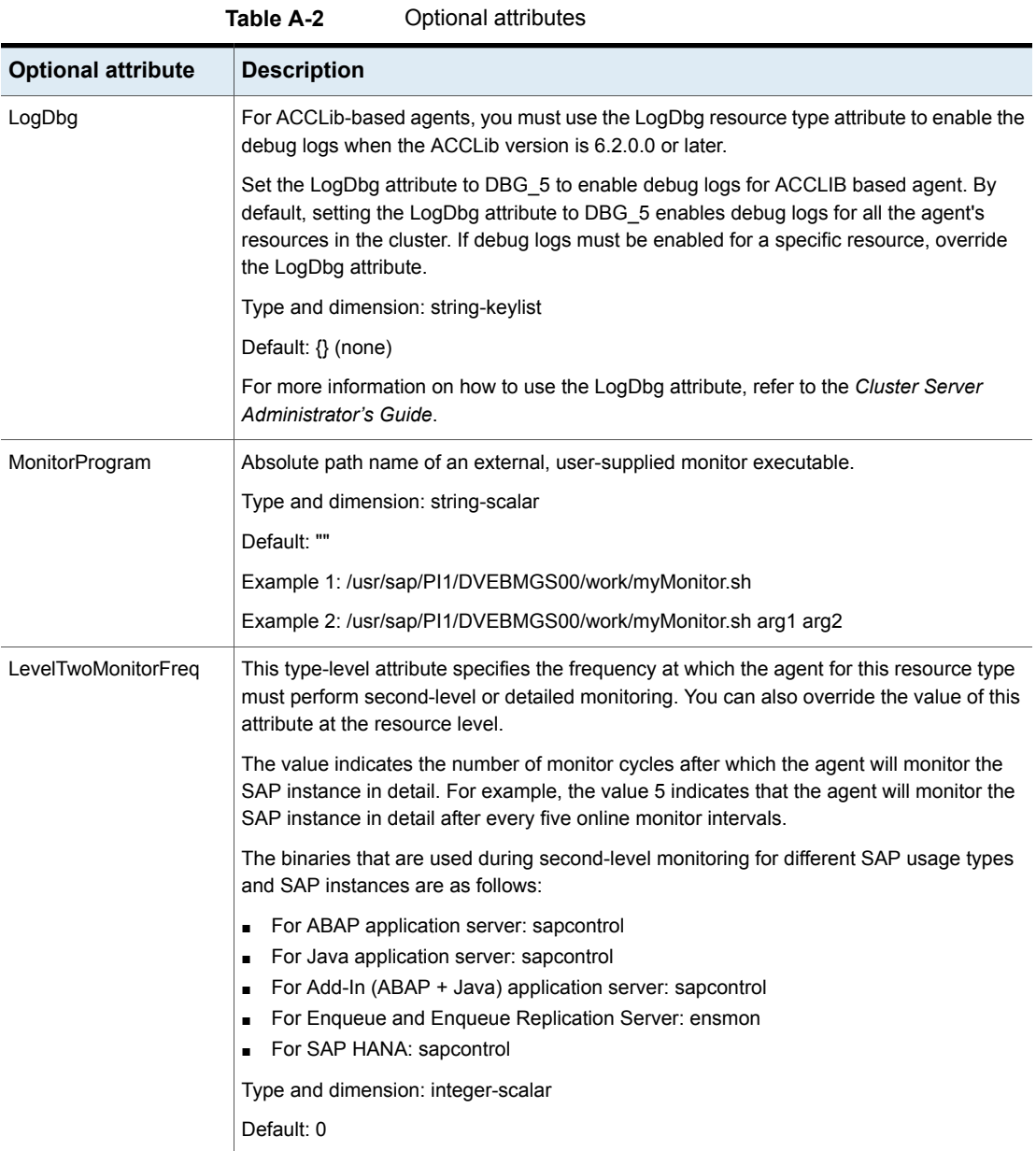

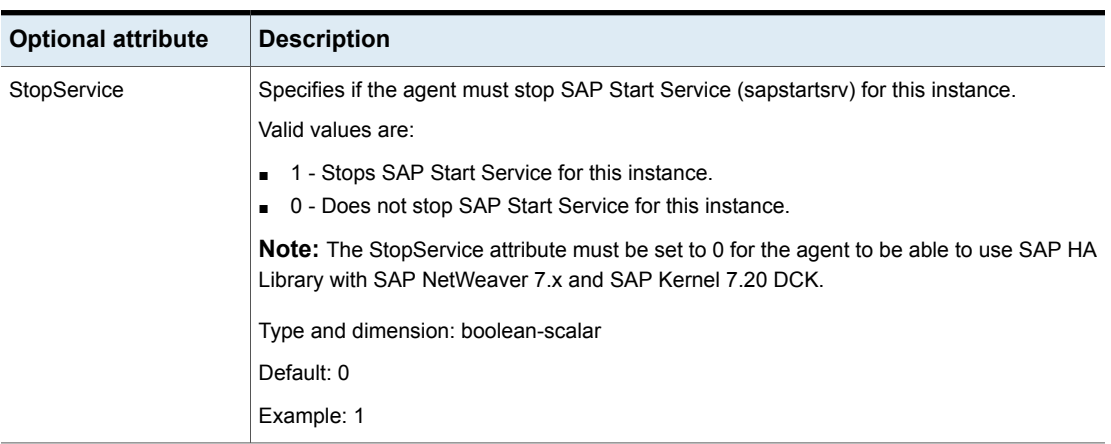

**Table A-2** Optional attributes *(continued)*

# Appendix

# <span id="page-50-0"></span>Detail monitoring

This appendix includes the following topics:

- Setting the PATH [variable](#page-50-1)
- <span id="page-50-1"></span>Setting up detail monitoring for [ApplicationHA](#page-50-2) agent for SAP NetWeaver and SAP [HANA](#page-50-2)

### **Setting the PATH variable**

VCS commands reside in the /opt/VRTS/bin directory. Add this directory to your PATH environment variable.

#### **To set the PATH variable**

Perform one of the following steps:

For the Bourne Shell (sh or ksh), type:

\$ PATH=/opt/VRTS/bin:\$PATH; export PATH

<span id="page-50-2"></span>For the C Shell (csh or tcsh), type:

\$ setenv PATH :/opt/VRTS/bin:\$PATH

## **Setting up detail monitoring for ApplicationHA agent for SAP NetWeaver and SAP HANA**

This section describes the procedure to enable and disable detail monitoring for SAP NetWeaver and SAP HANA.

#### **To enable detail monitoring for SAP NetWeaver and SAP HANA**

**1** Make the ApplicationHA configuration writable:

haconf -makerw

**2** Freeze the service group to avoid automated actions by ApplicationHA in case of an incomplete configuration:

hagrp -freeze SAP\_<*SAPSID*>\_SG

**3** Enable detail monitoring for SAP resources by using the following ApplicationHA commands:

hares -override SAP <SAPSID> res LevelTwoMonitorFreq

hares -modify SAP\_<*SAPSID*>\_res LevelTwoMonitorFreq <*frequency*>

**4** Save the configuration and unfreeze the service group.

haconf -dump -makero

hagrp -unfreeze SAP\_<*SAPSID*>\_SG

#### **To disable detail monitoring for SAP NetWeaver and SAP HANA**

**1** Make the ApplicationHA configuration writable:

haconf -makerw

**2** Freeze the service group to avoid automated actions by ApplicationHA in case of an incomplete configuration:

hagrp -freeze SAP\_<*SAPSID*>\_SG

**3** Enable detail monitoring for SAP resources by using the following ApplicationHA commands:

hares -modify SAP <*SAPSID*> res LevelTwoMonitorFreq 0

**4** Save the configuration and unfreeze the service group.

```
haconf -dump -makero
hagrp -unfreeze SAP_<SAPSID>_SG
```